**Цифровая беспроводная конференц-система**

# **Руководство по эксплуатации**

 $\begin{tabular}{|c|c|c|c|} \hline $\kappa$ & $c$ & $c$ \\ \hline $\bullet$ & $\bullet$ & $\bullet$ \\ \hline $\bullet$ & $\bullet$ & $\bullet$ \\ \hline $\bullet$ & $\bullet$ & $\bullet$ \\ \hline $\bullet$ & $\bullet$ & $\bullet$ \\ \hline $\bullet$ & $\bullet$ & $\bullet$ \\ \hline $\bullet$ & $\bullet$ & $\bullet$ \\ \hline $\bullet$ & $\bullet$ & $\bullet$ \\ \hline $\bullet$ & $\bullet$ & $\bullet$ \\ \hline $\bullet$ & $\bullet$ & $\bullet$ \\ \hline $\bullet$ & $\bullet$ & $\bullet$ \\ \hline $\bullet$ & $\bullet$ & $\bullet$ \\ \hline $\bullet$ & $\bullet$ & $\bullet$ \\ \hline $\bullet$ & $\$ 

 $\begin{picture}(20,20) \put(0,0){\line(1,0){10}} \put(15,0){\line(1,0){10}} \put(15,0){\line(1,0){10}} \put(15,0){\line(1,0){10}} \put(15,0){\line(1,0){10}} \put(15,0){\line(1,0){10}} \put(15,0){\line(1,0){10}} \put(15,0){\line(1,0){10}} \put(15,0){\line(1,0){10}} \put(15,0){\line(1,0){10}} \put(15,0){\line(1,0){10}} \put(15,0){\line(1$ 

Руководство по эксплуатации может быть изменено в любое время без предварительного уведомления.

unitsolutions.

В руководстве содержится максимально возможный объем необходимой информации. Если что-либо непонятно, неправильно или пропущено, немедленно обращайтесь к нам. Компания не несет ответственности за все повреждения и убытки, произошедшие без запроса.

Для проверки и технического обслуживания обращайтесь к авторизованным дистрибьюторам через дилера, у которого был приобретен продукт. Компания не несет ответственность за убытки или повреждение, произошедшие при проверке и техническом обслужи-

вании устройства неквалифицированным персоналом.

# **Введение**

Благодарим Вас за приобретение цифровой беспроводной конференц-системы BKR. Для полноценного использования продукта настоятельно рекомендуется прочитать руководство по эксплуатации перед началом работы.

Данный продукт - это беспроводная программируемая конференц-система. Наличие идентификационного кода и отсутствие проводов позволяет начать работу с системой сразу после включения питания. В пределах зоны покрытия сигнала возможно свободное перемещение устройств. Возможна поддержка неограниченного количества микрофонов. Имеется функция автоматического поиска сигнала помехи. При обнаружении сигнала помехи, происходит назначение другой рабочей частоты, свома. Нади ...<br>
ет начать работу с<br>
зоны покрытия си<br>
Возможна поддер:<br>
функция автомати<br>
сигнала помехи, г<br>
бодной от помех.

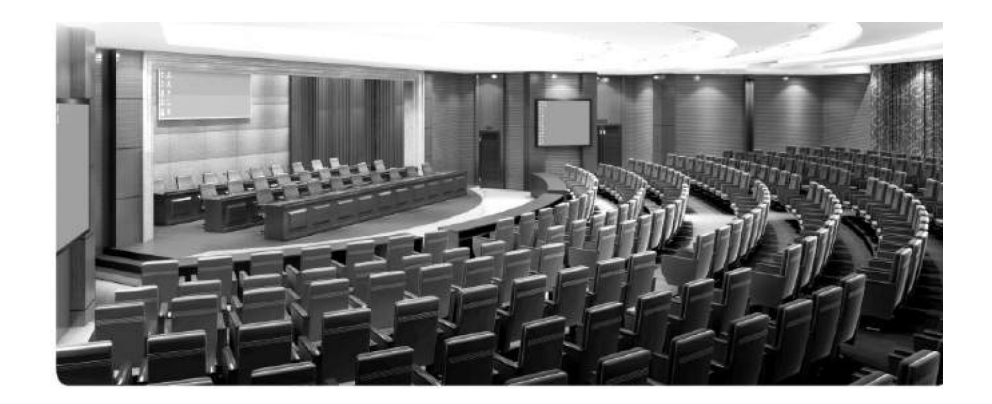

# **Оглавление**

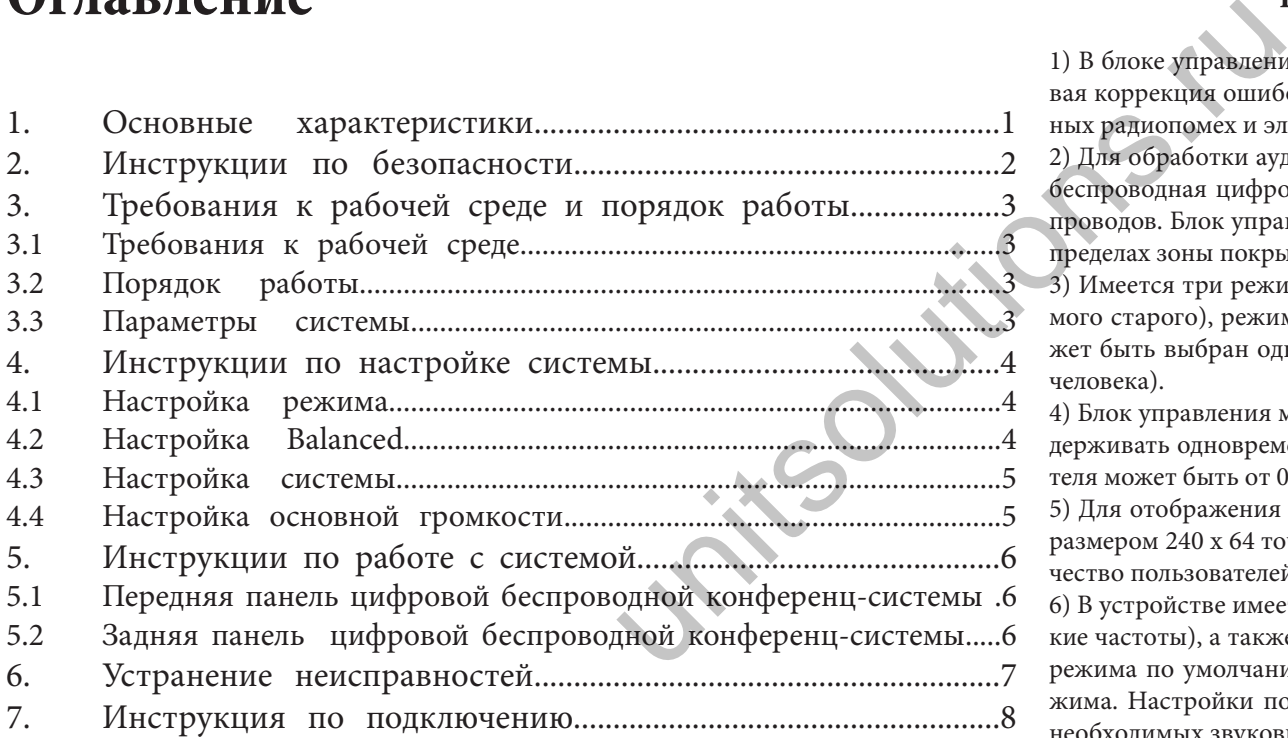

# **1. Основные характеристики**

1) В блоке управления используется беспроводное цифровое соединение, многоуровневая коррекция ошибок и шифрование. Обеспечивается максимальная защита от линейных радиопомех и электромагнитных помех от мобильных телефонов.

2) Для обработки аудио сигнала и сигнала управления в блоке управления используется беспроводная цифровая технология, что позволяет обойтись без большого количества проводов. Блок управления может быть использован сразу после включения питания. В пределах зоны покрытия сигнала возможно свободное перемещение микрофонов.

3) Имеется три режима выступления: режим FIFO (новый выступающий отключает самого старого), режим ограничения выступления и режим председателя. Микрофон может быть выбран одновременно 1-4 людьми (председатель 1 - 4 человека, делегаты 1- 4 человека).

4) Блок управления может работать с неограниченным количеством микрофонов и поддерживать одновременное выступление с 4 микрофонов. Количество пультов председателя может быть от 0 до 4 в зависимости от условий конференции.

5) Для отображения рабочей информации в блоке управления используется LCD экран размером 240 х 64 точек. Иерархическая система меню показывает режим работы, количество пользователей, рабочий канал, питание устройства и другие параметры.

6) В устройстве имеется функция 3-х секционного эквалайзера (высокие, средние и низкие частоты), а также выбор эффекта имитации человеческого голоса, включающий два режима по умолчанию (режим собрания и режим лекции) и два пользовательских режима. Настройки пользовательских режимов регулируются для получения различных необходимых звуковых эффектов.

7) В пультах делегата и председателя имеется функция автоматического отслеживания частоты, что позволяет упростить работу с частотами.

8) Блок управления имеет функцию автоматического обнаружения помех. При обнаружении сигнала помехи, может быть задействована другая частота.

9) В блоке управления возможно использование нескольких настроек, которые могут быть применены одновременно и независимо друг от друга. Благодаря конфигурации IP соединения и ID соединения каждого элемента блока управления, возможно одновременное проведение нескольких, независимых друг от друга собраний,

10) Конференц-микрофон продукта имеет функцию индикации низкого напряжения и функцию защиты от включения при низком напряжении питания.

# **2. Инструкции по безопасности**

- Прочитайте руководство по эксплуатации
- Сохраните руководство для последующего обращения к нему.
- Следуйте всем инструкциям в руководстве по эксплуатации.
- Не размещайте продукт в местах с высокой влажностью, сильным магнитным полем, под прямыми солнечными лучами и в зоне высоких температур. Если устройство не используется в течение длительного времени, отключите его от сети. unitsolutions.ru
- Уточните напряжение питания. Для подключения продукта может использоваться только указанное в руководстве напряжение питания.
- Используйте только те аксессуары, которые рекомендованы производителем.
- Никогда не вскрывайте устройство. При вскрытии устройства пользователем в нарушение данной инструкции, автоматически снимаются гарантийные обязательства.

При возникновении проблем с продуктом, обращайтесь в авторизированный сервисный центр или к местному дилеру.

- При необходимости замены компонентов, используйте оригинальные компоненты, производимые нашей компанией.
- Для обеспечения соответствующей вентиляции оставляйте вокруг устройства свободное пространство 20 мм.

Не закрывайте вентиляционные отверстия газетой, одеждой, шторами и т. д.

Не устанавливайте устройство рядом с открытым пламенем или водой. Если на устройстве имеется предупреждающая маркировка, " $\downarrow$ ", монтаж может осуществлять только профессиональный механик

Использованные батарейки отправляйте на переработку.

Устройство может быть использовано в тропических и средних широтах . Безопасная эксплуатация устройства допустима на высоте не более 2000 метров над уровнем моря.

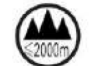

Адаптер и сеть работают постоянно, поскольку и передатчик и приемник имеют встроенные схемы импульсного подавления шума. Поэтому, если устройство не используется, отключите сетевой кабель приемника и извлеките батарейки из передатчика.

# **3.Требования к рабочей среде и инструкция по эксплуатации**

# 3.1 Требования к рабочей среде

• Подключите антенну к приемнику и установите ее в вертикальное положение. Обратите внимание, что металл, стена, потолок, человеческое тело будут ослаблять излучаемый сигнал. Для получения наилучшего эффекта, соблюдайте следующие правила. Излучатель должен быть расположен как можно ближе к пульту. Соблюдайте минимальное расстояние в 1.5 метра от металлических деталей, стен, потолка, полок и т. д. Удостоверьтесь, что излучатель и приемник находятся в зоне прямой видимости.

3.2 Порядок работы

- Установите антенну, подключите источник питания, блок управления перейдет во включенное состояние.
- После включения блока управления, на экране будут показаны рабочие параметры.
- Соедините MTX OUT и MIC блока управления с аудио линией. Установите умеренный уровень громкости.
- Вставьте батареи в пульт председателя и делегата, включите питание.

### 3.3 Параметры системы

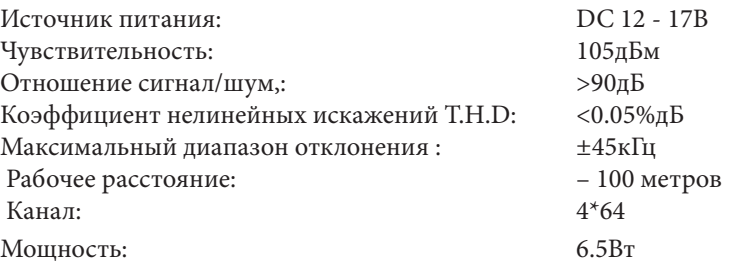

Стандартный бокс EIA, с возможностью установки на столе или в стойке.

 Режим собрания: Режим FIFO, режим ограничения выступления и режим председателя Аудио выходы трех типов могу т быть подключены к записывающему или аудио оборудованию.

На ЖК экране размером 240 х 64 точек отображается рабочий статус системы. Для установки и регулировки системы имеется 6 функциональных клавиш.

## **4.Инструкция по работе с системой** 4.1 Настройка режима

 $\bullet$  Нажать кнопку «ENTER» для изменения значка на  $\bullet$ . Нажать вправо  $\bullet$ или влево  $\bullet$  кнопку для перемещения на опцию «Mode, Users, Channels» которую надо выбрать. Нажать кнопку вверх  $\blacktriangle$  или кнопку вниз  $\nabla$ для перехода на нужный режим

■ Mode (Режим) : «новый выступающий отключает самого старого (FIFO)» , «Limitation of speaking» (Режим ограничения выступления) и «Chairmanmode» (режим председателя)

■ User (Пользователь): Возможно участие 1 - 4 человек.

■ Channel (Канал): Для каждого устройства могут быть выбраны каналы 001 - 064.

Выбор опции «---» означает запрет на использование. Этот канал не будет работать. На дисплее будет отображено количество выступающих после применения функции запрещения использования..

\* Примечание: Нажмите два раза «ENTER» для сохранения и выхода после каждой настройки. Если настройка не сохранена, будет выполнен возврат к ее исходному состоянию.

(через 40 секунд после подтверждения, автоматически выполняется выход)

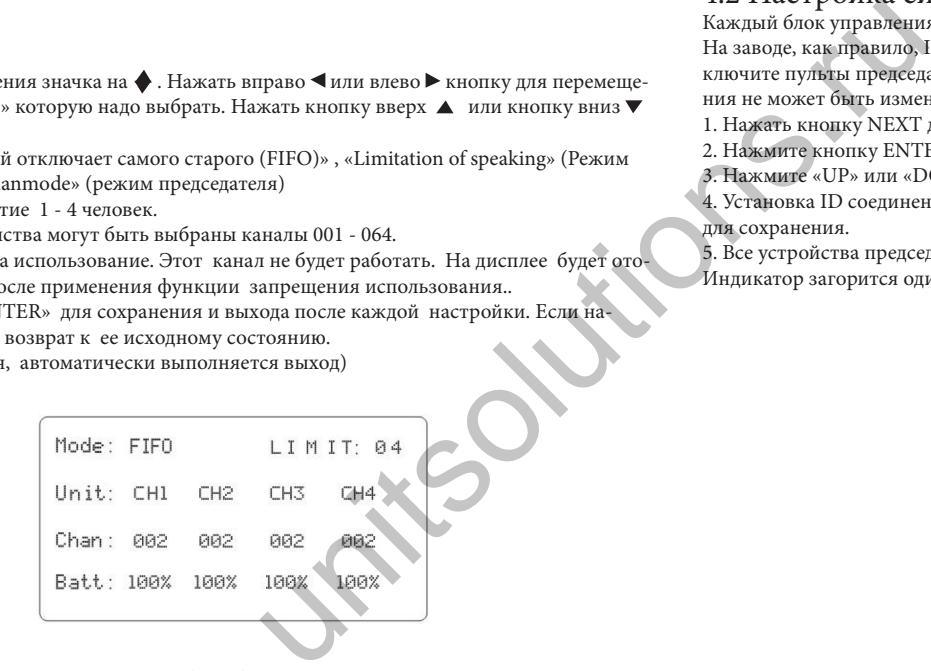

### 4.2 Настройка Balanced

■ В режиме ожидания нажать «ENTER» для перехода в Balanced (Балансировка).

Нажмите «ENTER», отобразится ◆ . Нажмите кнопку влево ◆ или вправо ▶ для перемещения на «Mode» «Alto. Tenor, Baritone» и выбора нужной опции. Нажмите кнопку вверх  $\blacktriangle$  или вниз  $\nabla$  для перехода на нужный режим.

■ Режим: Возможен выбор одного из четырех режимов Custom 1, Custom2, Speech, Meeting (Пользовательский 1, Пользовательский 2, Выступление, Собрание)

■ Режимы «Speech» и «Meeting» это заводская настройка. Режимы Custom 1, Custom 2 могут быть настроены пользователем.

 $\blacksquare$  При выборе режима Custom 1 или Custom2.нажать кнопку влево  $\blacksquare$  или вправо  $\blacktriangleright$  для выбора опции High ріtch, Alto или Bass. (Высокий тон, Альт или Басс). Затем нажмите кнопку вверх ▲ или вниз ▼ для регулировки.

Диапазон регулировки от "-14дБ до +14дБ", с шагом "2дБ"

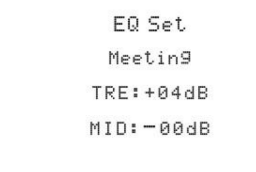

### **4.Инструкция по работе с системой**

### 4.2 Настройка системы

Каждый блок управления имеет 8 IP соединений и 160 ID соединений.

На заводе, как правило, IP и ID соединения устанавливаются на значение «001». Для изменения IP и ID переключите пульты председателя и делегатов в режим ожидания. В рабочем режиме установка IP и ID соединения не может быть изменена.

1. Нажать кнопку NEXT для перехода в режим настройки системы.

2. Нажмите кнопку ENTER. В списке IP соединений высветится значок

3. Нажмите «UP» или «DOWN» для установки IP соединения (001-008), нажмите «ENTER» для сохранения. 4. Установка ID соединения (001 - 160) выполняется аналогично установке IP соединения. Нажмите ENTER для сохранения.

5. Все устройства председателя и делегатов примут измененные настройки после нажатия кнопки ENTER. Индикатор загорится один раз, что будет означать, что установка была выполнена успешно.

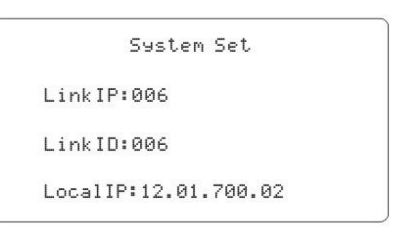

### 4.4 Настройка основного уровня громкости

В любой момент работы нажмите левую **• или правую • кнопку для регулировки уровня громкости блока** управления. Нажмите левую • или правую • кнопку для установки нужного уровня (нажмите левую кнопку для уменьшения или правую кнопку для увеличения громкости). Блок управления автоматически сохраняет результат и возвращается в главное меню без необходимости нажатия клавиши ENTER.

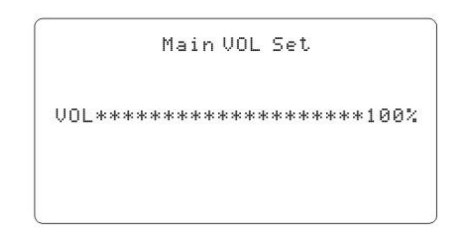

### **Цифровая беспроводная конференц-система Цифровая беспроводная конференц-система**

## **5.Инструкция по работе с системой**

5.1 Передняя панель цифровой беспроводной конференц- системы

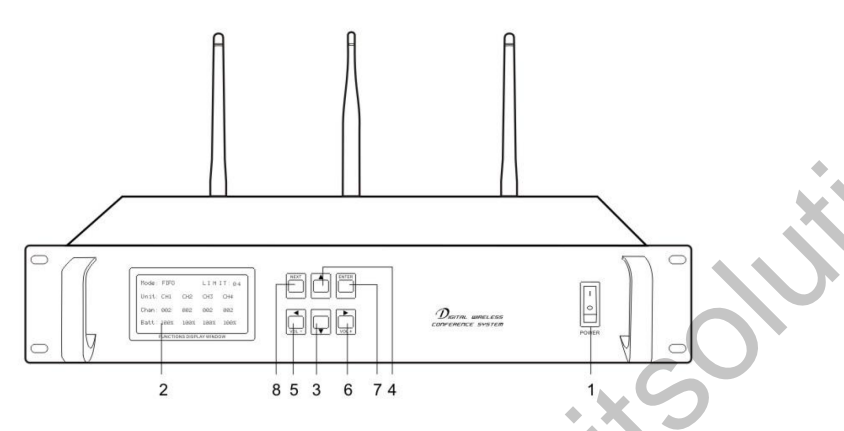

1 Переключатель питания 2.ЖК экран 3.вниз 4.вверх 5.влево/громкость вниз 6.вправо / громкость вверх 7.Enter 8.Меню/Далее

5.1 Задняя панель цифровой беспроводной конференц - системы

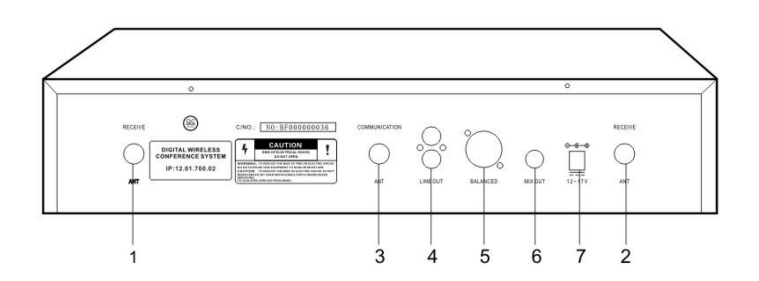

- 1. Приемная антенна, 2. Приемная антенна, 3. Связная антенна.
- 4. Выход линейного сигнала 5. Балансный выход
- 6. Линейный выход 7. Разъем подключения постоянного тока

# **6 .Устранение неисправностей**

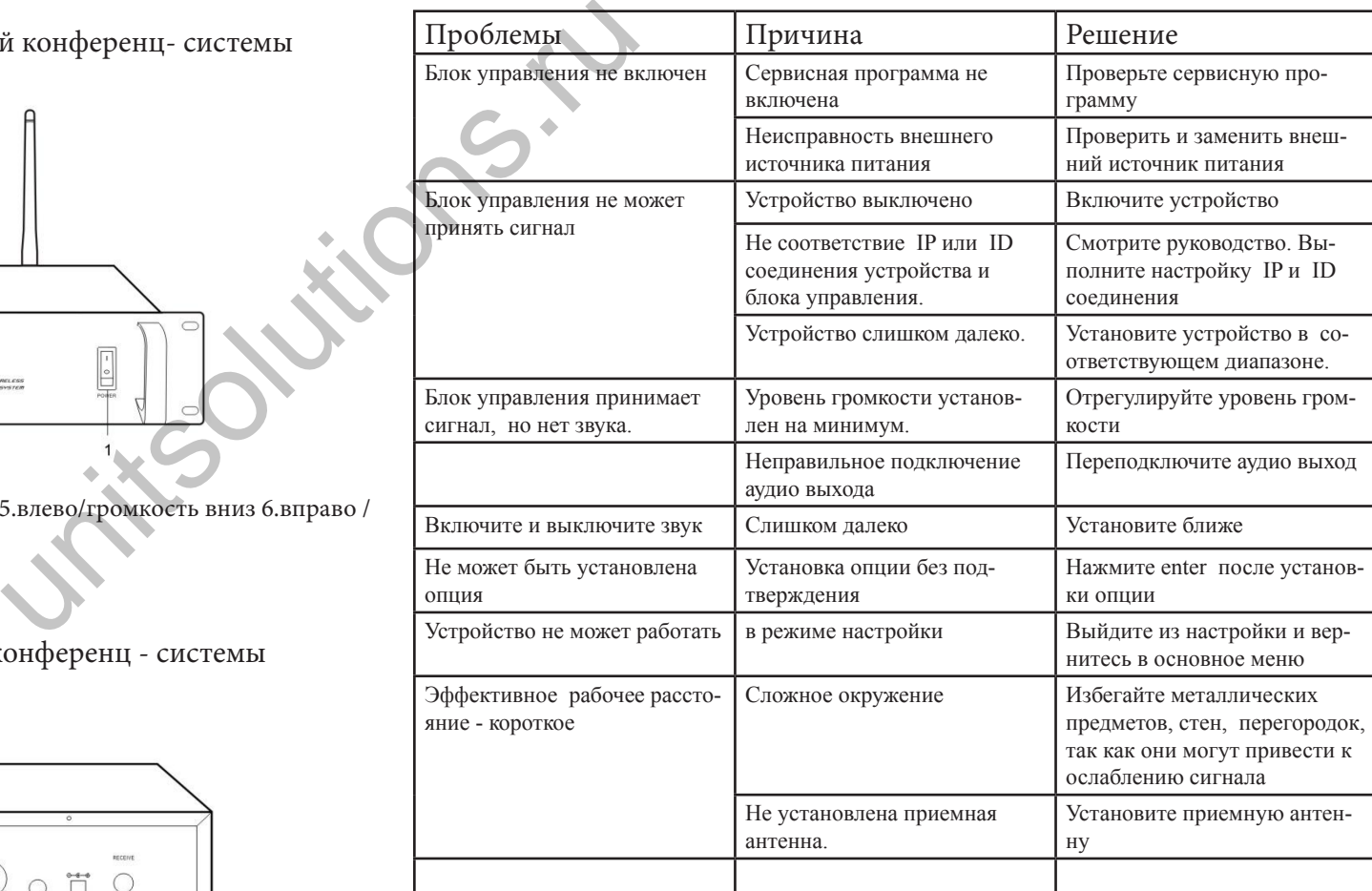

### **Уход и обслуживание**

Перед ремонтом или чисткой устройства отключите его от источника питания. Очистите его мягкой тканью Пульты очищайте мягкой тканью с нейтральным чистящим средством и вытрите другой тканью. Не используйте бензин, растворитель или другие химические вещества, поскольку это может привести к повреждению поверхности.

### **8. Инструкция по подключению**

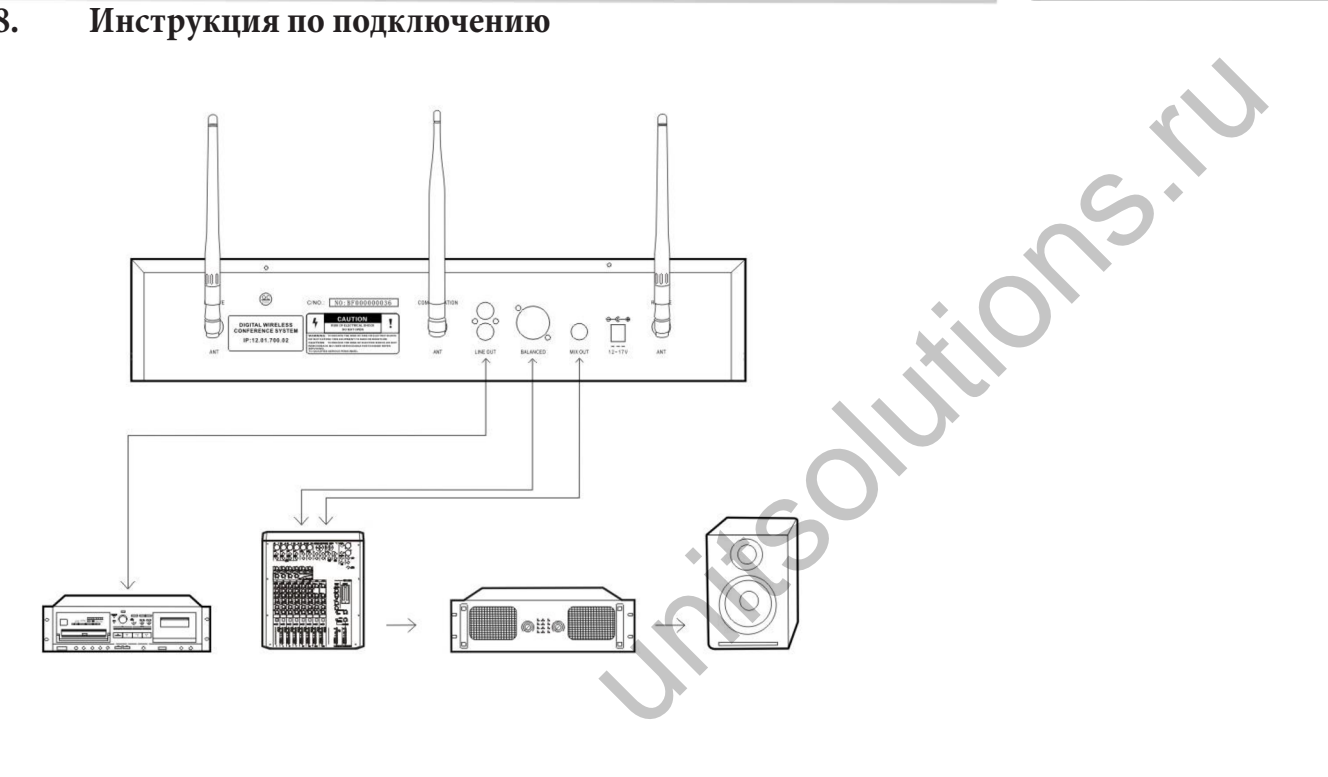

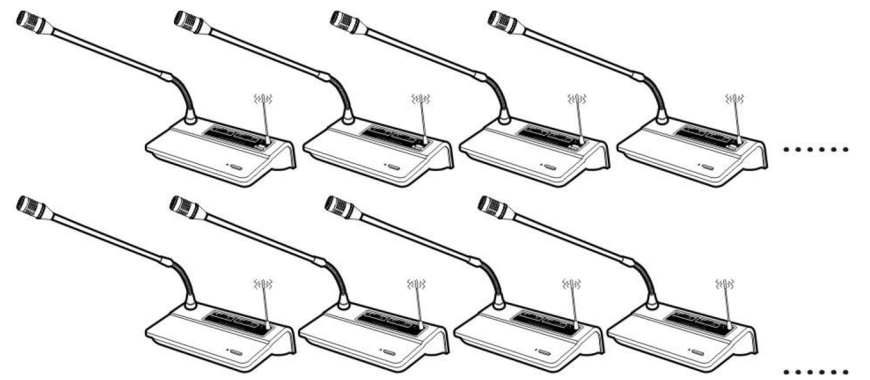

### Внимание!

1 метр над полом Минимум 1 метр до стены Антенна на приемнике в вертикальном положении.